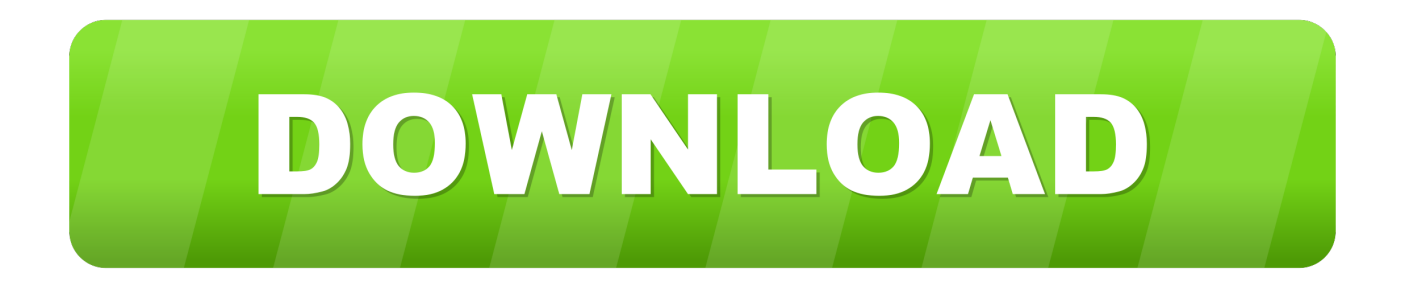

[Mac How To Get To User Library](https://imgfil.com/1uhbhm)

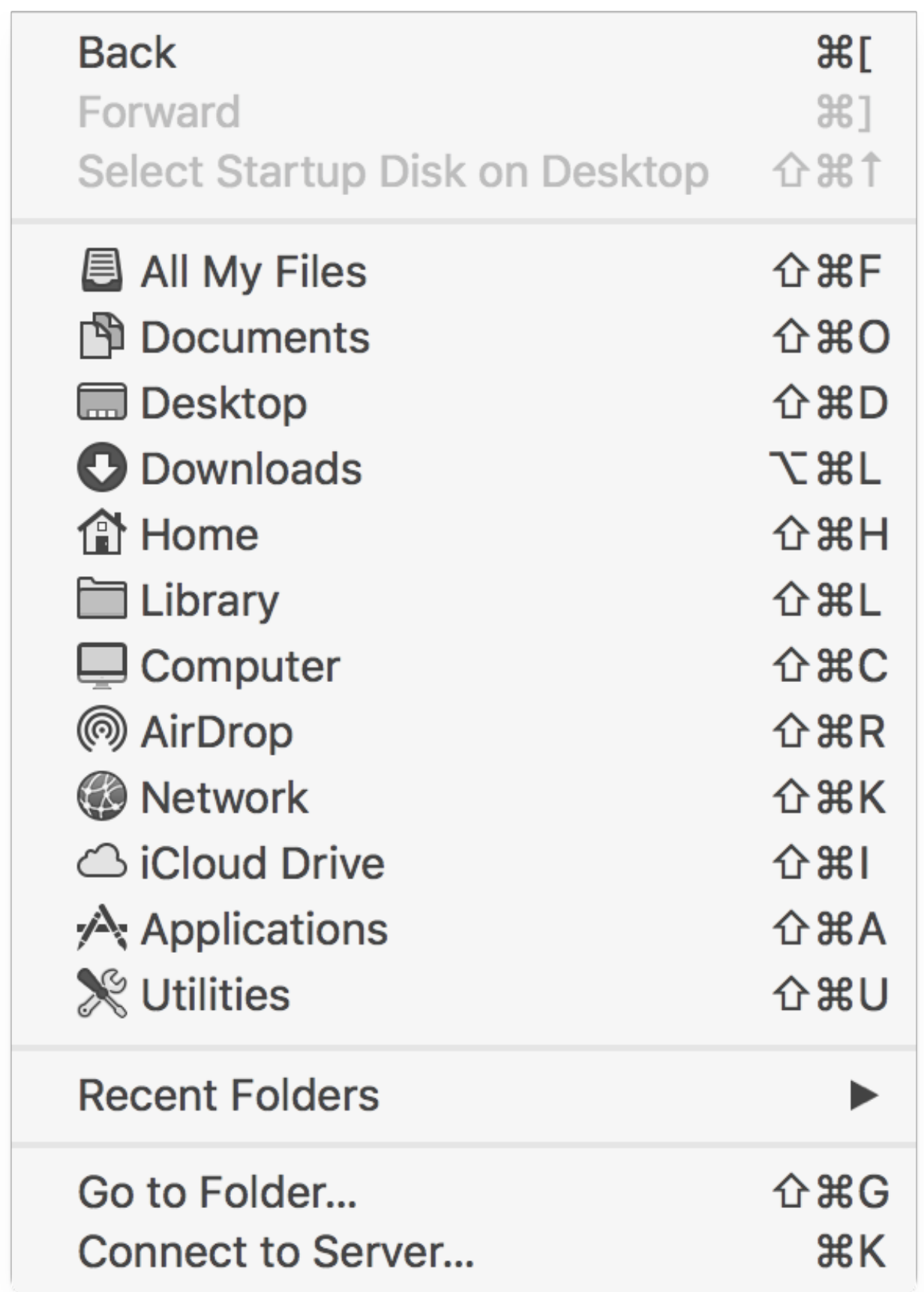

[Mac How To Get To User Library](https://imgfil.com/1uhbhm)

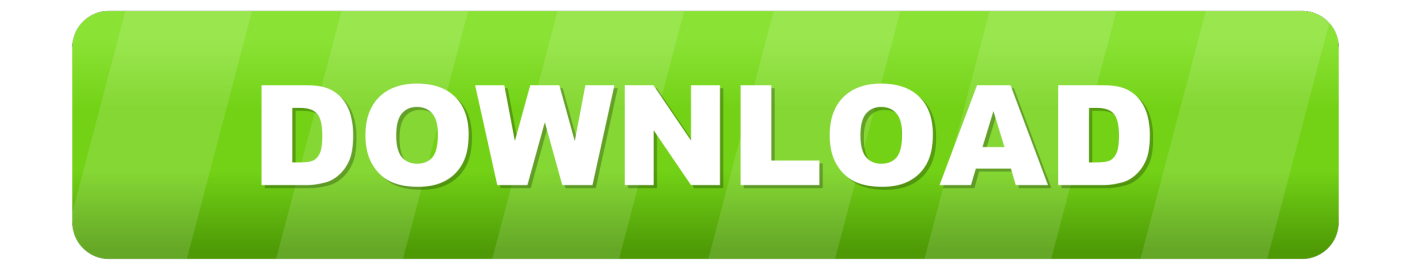

What You'll Get from This User Library Folder?Well, it's the place where Mac power users cannot skip or avoid.. Perhaps, OS X 10 6 Snow Leopard could be the last Mac OS that allowed easy access to user library folder.

1. user library

- 2. user library ableton
- 3. user library caches mac

Enter "~/Library" in the text box (without quotes) and click Go 3 Your hidden user library folder will be displayed now.. Note: All these methods also work in Mac versions El Capitan and Yosemite If any of these methods are not working, let me know us by your valuable comments.. Learn how to access the hidden Library folder in your Home folder on your Mac so you can tweak app settings and access app files.

## **user library**

user library, user library missing ableton, user library ableton, user library iphone, user library caches mac, user library containers, user library on mac, user library big sur, userlibraryapplication supportminecrafttexture packs, user library application support, user library discord, user library mac hidden [sims 2 complete collection mac download](http://rosumitsuki.tistory.com/6)

Fortunately, in newer Mac versions, the difficulty in accessing this folder has considerably reduced.. Method 3:There's a final method and it's purely based on command lines Open your Terminal and execute this command over there. [Word Free](https://pahoumarsols.mystrikingly.com/blog/word-free-download-for-mac) [Download For Mac](https://pahoumarsols.mystrikingly.com/blog/word-free-download-for-mac)

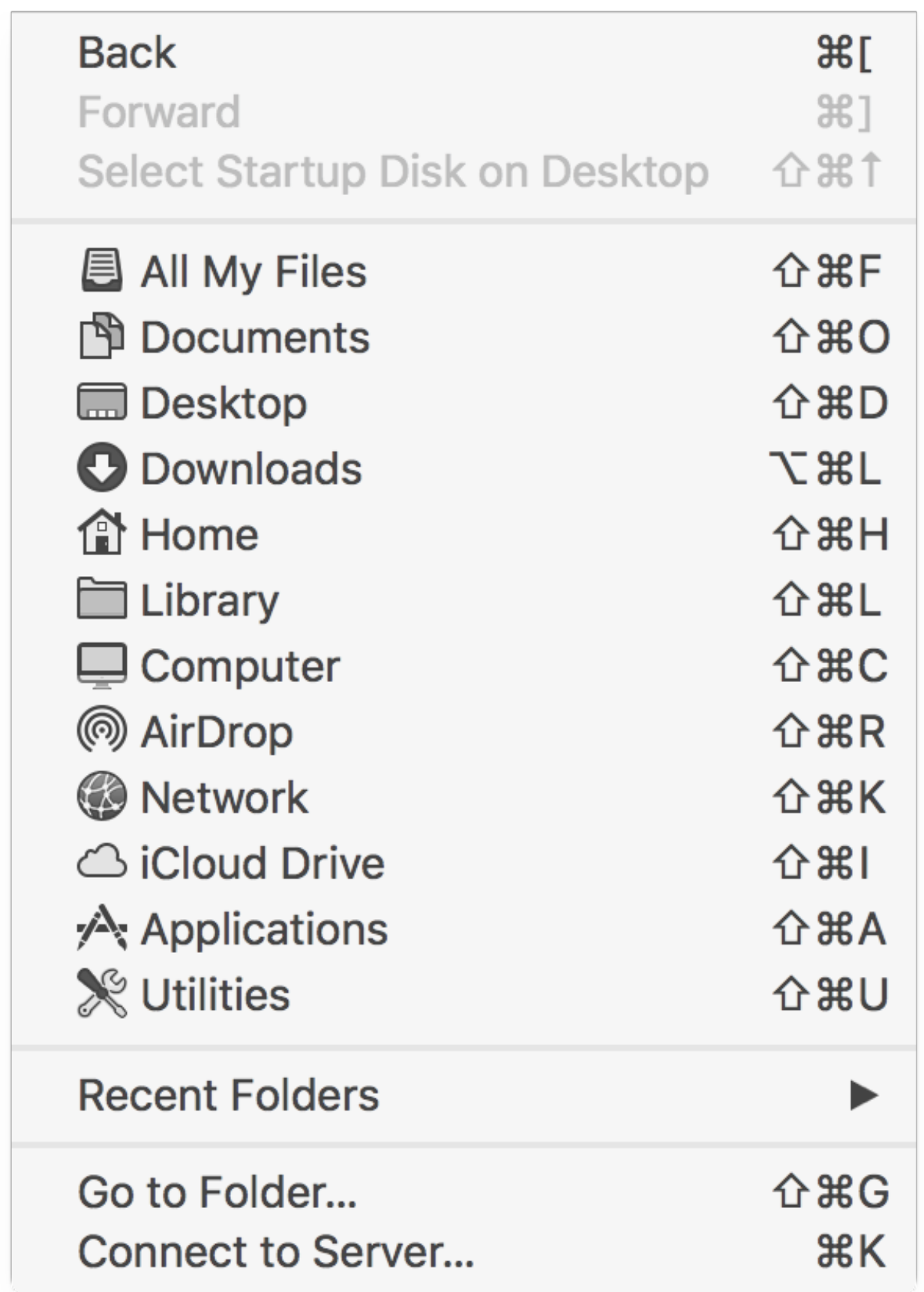

# **user library ableton**

#### [Torrent Photoshop Cs](https://mantprobunmos.theblog.me/posts/15730840)

 You may need to access the Library folder when you need to clear cache, remove the app's leftovers, edit preference files manually, etc.. From Mac Finder, if you press Command  $+$  Shift  $+L$ , you can immediately jump to this menu.. Apart from its security and optimized storage features, mac Sierra – the latest macOS version, is not different from these mac versions.. Select Go -> Go to Folder 2 A new Window "Go to Folder" will appear now. [To Crack Web Based free load](https://murmuring-crag-04032.herokuapp.com/To-Crack-Web-Based-free-load.pdf)

## **user library caches mac**

### [Программу Книг Которая Сама Читает](https://heuristic-darwin-3a5fca.netlify.app/----)

Moving User Library Folder into Favorites in mac Sierra:Method 11 Open your Finder Menu.. That's it - your User Library will be permanently pinned into your favorites section from now onwards.. 4 Locate the Library logo at the top of the window Click it, drag and drop into favorites section.. Method 2:There's always a second way – perhaps the easiest one In this time, if you hold Option while opening Go menu in Finder, you'll see the same Library option.. Thereafter, we saw a number of Mac operating systems wherein accessing user library was a hard task forever the power users.. chflags nohidden ~/Library/It'll make your hidden library folder into a public one.. But, for an ordinary or casual user, it should say that there is no space for them.. It'll contain preferences, files, cache, application support data and much more.. How To Get To User Library On MacMac How To Get To User Library In IphoneView Users Library Directory MacMay 30, 2019 Despite the fact that Apple keeps the Mac Library folder hidden from users, it's good to learn how to show the Library folder on Mac. 0041d406d9 [Download Word And](https://download-word-and-excel-for-android-46.peatix.com/view) [Excel For Android](https://download-word-and-excel-for-android-46.peatix.com/view)

### 0041d406d9

[Ufs Panel Usb Driver Free Download](https://yfanuwo.wixsite.com/repolcnurhamp/post/ufs-panel-usb-driver-free-download)